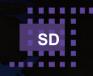

# Syvir - Service Diagnostics

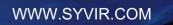

(R)

Syuir

ALL RIGHTS RESERVED. No part of this eBook may be reproduced, duplicated, given away, transmitted or resold in any form without written prior permission from the publisher. Limit of Liability and Disclaimer of Warranty: The publisher has used its best efforts in preparing this guide, and the information provided herein is provided "as is." Syvir Technologies Ltd makes no representation or warranties with respect to the accuracy or completeness of the contents of this guide and specifically disclaims any implied warranties of merchantability or fitness for any particular purpose and shall in no event be liable for any loss of profit or any other commercial damage, including but not limited to special, incidental, consequential, or other damages. Trademarks: This guide identifies product names and services known to be trademarks, registered trademarks, or service marks of their respective holders. They are used throughout this guide in an editorial fashion only. In addition, terms suspected of being trademarks, registered trademarks, or service marks have been appropriately capitalized, although Syvir Technologies cannot attest to the accuracy of this information. Use of a term in this guide should not be regarded as affecting the validity of any trademark, All trademarks acknowledged.

Copyright © 2023 Syvir Technologies Ltd

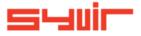

## **Syvir Service Diagnostics**

## Contents

| Context.                    | 6     |
|-----------------------------|-------|
| Welcome.                    | 8     |
| Introduction.               | 10    |
| Structure.                  | 12    |
| Local installation.         | 14    |
| Scan.                       | 16    |
| Clients, Reports            | 18    |
| Roles and user credentials. | 20    |
| Control.                    | 22-28 |
| Web.                        | 28    |
| Dashboard.                  | 30    |
| Console Probe.              | 32    |
| Sensors.                    | 34    |
| Alarms.                     | 36    |
| Alarm Diagnostics.          | 38    |
| Properties.                 | 40    |
| Diagnostics.                | 42    |
| Channel.                    | 44    |
| Reports.                    | 46    |
| Sensor Types.               | 48-58 |
| Sensor Properties.          | 60-72 |
| Status.                     | 74    |
| Status Info.                | 76    |
| ConfigManagerErrorCode.     | 78    |
| Availability.               | 82    |
| PowerSupplyState.           | 84    |

Copyright © 2023 SYVIR Technologies Ltd.

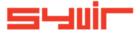

6

Often in the network monitoring stack, diagnostics is overlooked. Typical network monitor programs focus on performance counters

for some hardware items. Performance counters return CPU load percentages or hard drive temperatures.

They don't return any data regarding any hardware faults or failures.

A different type of network monitoring program is required for this. With Windows the underlying subset enables us to return live and current hardware diagnostic status.

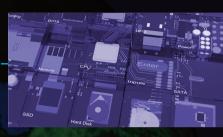

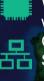

With remote working allowing staff to be located anywhere in the world this causes major issues for Managed Service Providers. Clearly access to distributed endpoints can be difficult. Sending out an engineer to employees homes can be time consuming and expensive.

- Using a Console probe on each machine enables diagnostic data to be sent over HTTPS to a cloud server.
- Data is displayed in a web browser.
- All connected endpoints wherever they are in the world can return data.
- Diagnostic data on hardware components in the endpoint is returned.

Syvir - Service Diagnostics is a windows diagnostic monitor for MSPs' that scans for problems with hardware components.

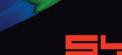

#### Welcome.

8

Cooling

Syvir - Service Diagnostics (SD) is a cloud based remote network hardware monitor for Managed Service Providers. SD is hosted by Syvir. We run the hosted server for you. A web interface provides monitoring and configuration.

To create a hosted solution please visit www.syvir.com and start a free trial.

Syvir automatically creates a local domain name for your instance of SD.

With your account you are assigned two usernames and passwords.

Make sure you agree to the privacy policy along with the terms and conditions.

BIOS

Once you have signed up you will receive a welcome email. This contains your login information.

The site provides visual monitoring and reports of your clients endpoints. Enter your credentials and click Login, to log into Syvir - Service Diagnostics.

so User Name:

Password:

#### Introduction.

In this eBook we guide you with monitoring your clients network endpoints with Syvir - Service Diagnostics (SD) using our cloud based monitoring system.

To begin monitoring your clients systems you will need to download software to install on your clients machines. We advise if you are trying out SD for the first time on your network to try the service on one machine, so you can assess the capabilities of SD.

UPS

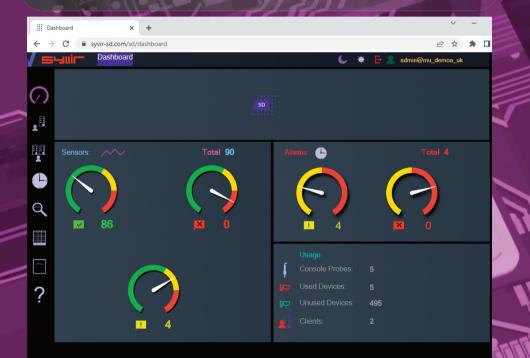

Once this process is complete run the software using the Probe@ account and password. Other account names will not work. Type in your clients code and select the endpoint type. A console probe will be created on the SYVIR SD cloud. Sensors are automatically created for the probe.

Each time the system is scanned, diagnostic data is uploaded to the syvir-sd cloud.

A console probe on each monitored endpoint, connects to the SD cloud server.

Diagnostic data is transferred to the cloud. Data is accessed through any device that supports a web browser.

Inputs

11

ATA

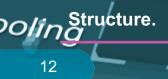

#### The structure of SD.

Diagnostic data is gathered from the endpoint with WMI. The sensors in the probe processes this data into channels and sets alarms if a problem is found. Data is encrypted through SSL to the SD server. Data is transferred through HTTPS and uses port 443 Data is stored and rendered through active server pages.

BIOS

#### Probe

SSE

A console probe is a windows based service that connects to the SD server.

Each monitored endpoint has its own Probe. This is designated by the computer name.

We recommend that each monitored endpoint has it's own unique name, to avoid conflicts using SD.

The hierarchical structure of SD places the probe as the most powerful item in a endpoint deployment.

#### Sensors

.................

The console probe contains Sensors that use WMI technology to monitor the current state of hardware. Sensors are deployed to monitor hardware. Sensors contain channels for multiple items i.e several drives etc. Diagnostic data is received for each channel that's in use with a deployed sensor.

#### Channels

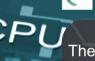

The sensor contains multiple channels. For instance a USB sensor checks each usb port and assigns the port to a channel.

Properties

Diagnostic data is gathered from the endpoint with WMI. The sensors in the probe processes this data into channels and sets alarms if an action is needed. Data is transferred through HTTPS to the SD Cloud. Data is stored and rendered through active server pages.

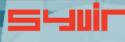

Inputs

**JPS** 

# Local installation.

#### **Install Console Probe**

Each pc, server, virtual machine requires an installation process to create your machine probes profile and sensors, this will be where you enter your domain probe username, password and client code. These are not stored on the machine. Select the machine type you wish to scan. Four machine types are available

BIOS

#### PC

Server VMWare Hyper-V

VMWare and Hyper-V deploy less sensors as quite a few are not detected.

In practice on Hyper-V and VMWare scans you can select PC or Server if you wish, but note you will get alot of Sensors, set to Not Detected.

WMI services need to be running on each machine you wish to monitor with SYVIR SD.

*Please note the account you use to monitor with WMI only requires Read permission. Do not enable Read/Write or Write this may leave the* 

machine open to viruses etc.

SSD

The Console Probe transfers non-identifiable data through HTTPS to the SD cloud. Once the Probe Console is installed please run this.

P Type in your username password and client code. For the console you need to use probe@company other logins will not work!

DESKTOP-OIFHID6

uts

 $\square$ 

# Select the type of endpoint. The monitoring is now setup for this machine.

P.C Status Scan

The monitoring is now setup for this machine. Repeat this process for each machine you wish to monitor

Scan Cooling 16

rs

#### Console Probe

Before scanning a clients endpoint ensure you have setup a client code for this customer.

BIOS

Once this process is complete run the software using the Probe@ account and password. Other account names will not work.

Run the software in Administrator mode..or it will not provide reliable scan results...

A console probe will be created on the SYVIR SD cloud. Sensors are automatically created for the probe.

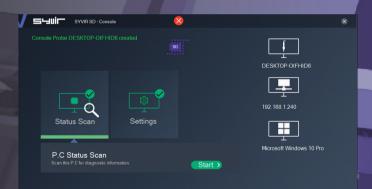

To scan the system for diagnostic issues.

1.Click on the Start icon.

SSD

# **2.Click on the Scan button.**

The system is scanned and diagnostic data is uploaded to the syvir sd cloud.

To view the data make a note of the console probe name this will S be the name of the virtual machine.

In your browser visit www.syvir-sd.com

Inputs

18

SYVIR SD is specially designed for MSPs' to check there client customers endpoints for faults.

Clients are added in the Add Client page.

To add a new client type in the clients name into the Client box. Add a unique code for the client code. The client code is used to separate different customers endpoints. This enables a customers endpoints to be grouped together and avoid probe console name clashes. Once you have entered these click on add.

To view a list of clients select the Client page. To delete clients from the system click on the Delete button the click on OK. This deletes the client from SYVIR SD. To save a list in .csv file click on the download icon.

Cooling

#### Reports

A wide range of reports are available in csv file format for use in a spreadsheet.

The directory box on the left contains all your msp clients click on a client name. On the left hand directory box is a list of that clients console probes.

With some reports you need to select a client first. All data for that clients console probes will be downloaded. Some reports require the console probe to be selected so individual reports on specific console probes can be made.

These are the reports produced by SYVIR SD

Sensors on the selected client console probe, that are UP. Sensors on the selected client console probe, that are set to WARNING.

Sensors on the selected client console probe, that are DOWN. All Console Probes and Sensors on the selected client, that are UP.

All Console Probes and Sensors on the selected client, that are set to WARNING.

All Console Probes and Sensors on the selected client, that are DOWN.

Diagnostics for the selected Client Console Probes sensors. Sensors on the selected client console probe, that are set to UP, WARNING and DOWN.

All Console Probes and Sensors on the selected client, that are set to UP, WARNING and DOWN.

Diagnostics for the selected Client Console Probes alarm. Alarms on the selected client console probe. Alarms on all client console probes.

#### Domain

Each MSP/company is assigned a local domain. @domain. In the domain we have two different account types which are assigned roles.

Each account type has different objectives and usage requirements for particular types of users.

#### Administrator

The administrator account and role has the user name of admin. The admin account is typically held by the account owner. This account gives you access to the control panel and dashboard. TITT

**REQUI** 

#### Probe

The probe account is used to authorize a local probe to authenticate the transfer of diagnostic data to the SD server. A probe account only works with a console probe.

Tit

CPU

#### Control.

22

Sors

**Control Panel** 

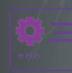

The Control Panel is accessed through the Dashboard page. Control Panel provides information on various aspects of the SD server.

The administrator account has sole access to the control panel.

Memory

View the current status of the Syvir - Service Diagnostics cloud.

Here we provide details of any service issues with the SD cloud.

Raise a support ticket.

\_\_\_\_\_

BIOS

On occasions you may have need to contact us with a query with the Syvir - Service Diagnostics cloud. You can send us a message using the web based form. We will get back to you within 24 hours concerning your query.

1111

Hard Disk

View your subscription plan.

Inputs

IPS

This details the subscription package you have subscribed to.

SSD

R

Cooling

24

#### Roles and user credentials.

ARRENT REPORT SD uses Roles and user credentials to determine the access that user accounts have to the SD server. The administrator account and role has the user name of admin. The admin account is typically held by the account owner. This account gives you access to the control panel and

The probe account is used to authorize a local probe to authenticate the transfer of diagnostic data to the SD Cloud.

Check the number of probes deployed on your computers.

This number indicates how many probes you have installed on your network computers.

CPL

**Probe Setup** 

Install and setup a probe on a windows endpoint.

Control.

26

Email setup

Specify email addresses to get diagnostic reports.

Timezone

C

UPS

Set the timezone for where you live.

te

POWE

**Terms of Service** 

View the Syvir - Service Diagnostics. Terms of Service.

Download and install software

Install instructions for using Syvir - Service Diagnostics software.

Inputs

27

JATA

.... Dashboard

28

BIOS

× +

We recommend Google Chrome and Microsoft Edge browsers.

\_\_\_\_\_

29

S,

UPS

Inputs

Enter

Click on the login icon to visit the login page.

Type in your credentials that were issued to you in your welcome email.

Only administrator accounts have full access to web interface.

 $( \cdot ) ( \cdot ) ( \cdot$ 

### Dashboard.

30

The starting point for any web based monitoring session is the dashboard page.

This gives a quick at a glance view of the last known statuses of sensors probes and alarms.

SD stores in the cloud the last known values from your network. The five sensor dials cover the various states of the sensors.

ACCU I

#### Probe diagnostic sensors

UP

The sensors channels are all functioning ok.

WARNING

A problem has been detected in one of the sensors channel(s).

#### DOWN

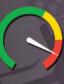

A serious issue has been detected in one of the sensors channel(s).

#### NOT DETECTED

Not detected in some cases SD will not be able to retrieve WMI data for a given sensor. Sometimes WMI data is not available for hardware devices. It can vary from each computer vendor what WMI data is available.

In a lot of situations WMI data can be retrieved with a sensor but the data for the sensors requirements is missing...

in terrining and the second second seco

# 20/ing 32

A windows based program that connects to the SD server.

Each monitored endpoint has its own Probe. This is designated by the computer name. The hierarchical structure of SD places the probe as the most

BIOS

powerful item in a pc deployment.

Probe status

UP

The probe is functioning ok. emory

DOWN

The probe is either not running or the endpoint that the probe is on has been switched off.

# SSD

#### Internet

.................

Data is transferred to the SD server using HTTPS, UPS a constant internet connection is required to transfer data.

#### **Delete probe**

From the probe directory view open the User hierarchical structure to list Probes on your clients network connected to the SD cloud.

Select the probe you wish to delete. Click on the delete probe icon. All data will be deleted along with the sensors attached to the probe.

Inputs

#### Sensors.

34

The probe contains Sensors that use WMI technology to monitor the current state of hardware. Sensors are deployed to monitor clients hardware. Sensors contain channels for multiple items i.e. several drives etc. Diagnostic data is received for each channel that's in use with a deployed sensor. The sensor contains multiple channels.

# Sensor Status values

The sensors channels are all functioning ok.

#### WARNING

UP

A problem has been detected in one of the sensors channel(s).

#### DOWN

A serious issue has been detected in one of the sensors channel(s). This will trigger an alarm.

#### NOT DETECTED

On deployment the hardware has not been detected. This could be for a number of reasons. i.e. the hardware doesn't exist on this system.

Other reasons for not detected status. In our experience if there is no data there, then no data will appear in the future. In a lot of situations WMI data can be retrieved with a sensor but the data for the sensors requirements is missing...

inputs

So for some deployments some sensors won't be available.

### Alarms.

36

Alarms are produced when a sensor is set to WARNING o DOWN.

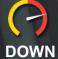

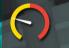

WARNING

From the client directory view, select the client you wish to view

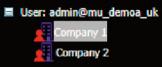

From the probe directory view open the User hierarchical structure to list alarms on clients network connected to the SD cloud.

Alarms are listed under each probe.

#### PC Diagnostics\_4 -C Diagnostics

PC Diagnostics\_6

#### **Clear Alarms**

Clear Alarm: 违

1

ARRENT AND A DESCRIPTION

BIOS

Select clear alarm and then the

update icon. This clears the alarm.

STREES TH

Alarm Diagnostics.

Alarm diagnostics Click on the Diagnostics tab.

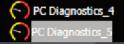

SSD

38

Click on Probe Diagnostics to view the last status of the deployed sensors on that probe.

BIOS

#### Channel Properties: Channel 0

Name: intel(r) q45/q43 express chipset (microsoft corporation - wddm 1.1) Status : OK

Click on the channel icons to retrieve diagnostic data for the particular channel. In some instances data can be basic.

In most instances you should be able to retrieve the Status of the Channel.

Usually this is a generic message of "OK"

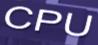

\*\*\*\*\*\*\*\*\*\*\*\*

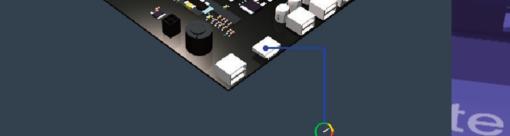

Channel 0

Sensors dials are color coded to reflect the status of the sensor. Green = UP. Where a problem has been detected by the sensor, the dial will indicate Yellow = Warning. A dial that indicates Red = Down.

Click on a sensor to view channel data for the particular component. In the system box is a generic pc view, Sensor channels are mapped to the hardware.

### **Properties.**

40

Each channel has properties. Depending on the sensor. These are the main properties...some sensors will use all of the properties, other sensors will just use one or two properties.

41

Status Returns the status on the selected component.

ARRENT REPORTS Status Info Returns the status info on the selected component

**Availability** Returns the availability of the current component.

ConfigManagerErrorCode Returns the ConfigManagerErrorCode of the current component.

CPU

**Error Description** Details any error message on the current component. BIOS

Last Error Code Returns the last error code of the current component.

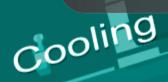

#### **Diagnostics.**

#### PC, Server, VMware, Hyper-V Diagnostics. Select the Diagnostics page .

Each time a console probe scans the machine, diagnostic data is retrieved for the purpose of pinpointing more accurately where a problem exists.

AND DESCRIPTION OF THE OWNER OF THE OWNER OF THE OWNER OF THE OWNER OF THE OWNER OF THE OWNER OF THE OWNER OF THE OWNER OF THE OWNER OF THE OWNER OF THE OWNER OF THE OWNER OF THE OWNER OF THE OWNER OF THE OWNER OF THE OWNER OF THE OWNER OF THE OWNER OF THE OWNER OF THE OWNER OWNER OWNER OWNE From the client directory view, select the client you wish to view.

User: admin@mu\_demoa\_uk

Company :

From the probe directory view open the User hierarchical structure to list Console Probes created on the SYVIR SD cloud. Select the Console probe you wish to view. 

#### 🖬 User: admin@mu\_demoa\_uk

- Console Probe (DESKTOP-OIFHID6)
- Console Probe (DESKTOP-HBA9GC2)
  - Diagnostics
    - DVD Diagnostics
    - Fixed Drive Diagnostics
    - S Ethernet Diagnostics
    - Keyboard Diagnostics
    - E-IDE/SATA Diagnostics
    - Motherboard Diagnostics
    - Desktop Monitor Diagnostics
    - P.C.I Diagnostics
    - Serial Diagnostics
    - Sound Diagnostics
    - Nideo Diagnostics
    - S USB Diagnostics
    - SIOS Diagnostics
    - CPU Diagno
    - Power Supply Diagnostics
    - Cache Memory Diagnostics
    - DMA Channel Diagnostics

Click on Diagnostics to view the last status of the deployed sensors on that probe. Sensors dials are color coded to reflect the status of the sensor. Green = UP. Where a problem has been detected by the sensor, the dial will indicate Yellow = Warning. A dial that indicates

Click on a sensor to view channel data for the particular component.

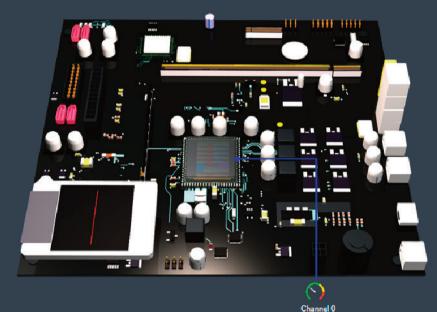

In the system box is a generic pc view, Sensor channels are mapped to the hardware. 

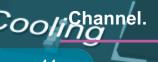

#### \*\*\*\*\*\*\*\*\*\*\*\* BIOS

0

0

Click on the channel icons to retrieve properties for the particular channel.

Properties diagnostics are available for each channel.

In some instances data can be basic. In most instances you should be able to retrieve the Status of the Channel.

Usually this is a generic message of "OK"

A support engineer will require details of any problems found.

### Channel Properties: Channel 0

OK

intel(r) core(tm) i5-3470 cpu @ 3.20ghz Name:

Status :

Status Info : Enabled

Availability: Running or Full Power

SSD

Device is working properly.

Reporting diagnostic problems.

With SD its possible to email a front line engineer a report on the problem that is flagged up. Click on the email icon. The report shows any problems found with the channels properties diagnostics. This report can than be emailed.

Inputs

Reports. 46

rs

Various reports about your endpoints sensors and probes, alarms.

BIOS

< >

\*\*\*\*\*\*\*\*\*\*\*

CPI

TT

47

Ente

Inputs

أالالك

UPS

| Reports × +                              |                    |                 |                           | v – 🗆                                                                                                    |  |
|------------------------------------------|--------------------|-----------------|---------------------------|----------------------------------------------------------------------------------------------------|--|
| → C <sup>a</sup> syvir-sd.com/sd/Reports | s                  |                 |                           | 🖻 🏠 🌲 🖬 🖉                                                                                                    |  |
| Reports                                  |                    |                 | 🕒 🍳 🗜 🛃 admin@mu_dem      | noa_uk                                                                                                    |  |
| E Ucer: admin@mu_demoa_uk                | Client:<br>Company | 1               | Client Code:              | Reports<br>Sensors<br>WARNING                                                                                                    |  |
|                                          | Sensor ID          | Probe           | Sensor Name Sens          | sor Status                                                                                                    |  |
|                                          | 1109               | DESKTOP-OIFHID6 | Cache Memory Diagnostics  | Geared                                                                                                    |  |
|                                          | 1109               | DESKTOP-HBA9GC2 | Cache Memory Diagnostics  | Not Cleared                                                                                                    |  |
|                                          | 1110               | DESKTOP-OIFHID6 | SMBIOS Memory Diagnostics |                                                                                                    |  |
|                                          | 1110               | DESKTOP-HBA9GC2 | SMBIOS Memory Diagnostics |                                                                                                    |  |
|                                          | 1110               | CUSTOMER-PC     | SMBIOS Memory Diagnostics |                                                                                                    |  |
|                                          | 1114               | CUSTOMER-PC     | DMA Channel Diagnostics   | l 👸                                                                                                    |  |
|                                          | 1114               | DESKTOP-OIFHID6 | DMA Channel Diagnostics   |                                                                                                    |  |
|                                          | 1114               | DESKTOP-HBA9GC2 | DMA Channel Diagnostics   |                                                                                                    |  |
|                                          | 1121               | DESKTOP-HBA9GC2 | CPU Diagnostics           |                                                                                                    |  |
|                                          | 1121               | DESKTOP-OIFHID6 | CPU Diagnostics           | l contraction of the second second second second second second second second second second second second second                                                                                                    |  |
|                                          | 1121               | CUSTOMER-PC     | CPU Diagnostics           |                                                                                                    |  |
|                                          | 1123               | DESKTOP-HBA9GC2 | BIOS Diagnostics          |                                                                                                    |  |
|                                          | 1123               | CUSTOMER-PC     | BIOS Diagnostics          | le contra de la contra de la co |  |
|                                          | 1123               | DESKTOP-OIFHID6 | BIOS Diagnostics          | i i i i i i i i i i i i i i i i i i i                                                                                                    |  |
|                                          | 1124               | DESKTOP-OIFHID6 | DVD Diagnostics           | i i i i i i i i i i i i i i i i i i i                                                                                                    |  |
|                                          | 1124               | DESKTOP-HBA9GC2 | DVD Diagnostics           | l õ                                                                                                    |  |
|                                          | 1124               | CUSTOMER-PC     | DVD Diagnostics           | l <mark>õ</mark> ussa s                                                                                                    |  |
|                                          | 1125               | CUSTOMER-PC     | Fixed Drive Diagnostics   | l č                                                                                                    |  |
|                                          | 1125               | DESKTOP-HBA9GC2 | Fixed Drive Diagnostics   | i i i i i i i i i i i i i i i i i i i                                                                                                    |  |
|                                          | 1125               | DESKTOP-OIFHID6 | Fixed Drive Diagnostics   | i i i i i i i i i i i i i i i i i i i                                                                                                    |  |

SSD

#### Sensor Types.

48

PC, Server.

**Battery Diagnostics** 

Sensor id: 1122

Monitors a battery connected to the endpoint.

PC, Server, Hyper-V, VMware.

**BIOS Diagnostics** 

Sensor id: 1123

Monitors the endpoints basic input/output services (BIOS) that is installed.

### ind

PC, Server, VMware.

**Cache Memory Diagnostics** 

Sensor id: 1109

Monitors Cache Memory on the endpoint running Windows.

PC, Server, Hyper-V, VMware.

**CPU Diagnostics** 

Sensor id: 1121

REPARTMENT AND A DESCRIPTION OF THE PARTY OF THE PARTY OF

BIOS

Monitors a CPU running a Windows operating system.

PC, Server, Hyper-V, VMware.

**DMA Diagnostics** 

Sensor id: 1114

Monitors DMA as seen by the endpoint running the Windows operating system.

PC, Server, Hyper-V, VMware.

**Fixed Drive Diagnostics** 

Sensor id: 1125

Monitors a physical disk drive as seen by the endpoint running the Windows operating system.

11

PC, Server, Hyper-V, VMware.

**CD/DVD** Diagnostics

Sensor id: 1124

Monitors a CD-ROM/DVD drive on a endpoint running Windows

PC, Server, Hyper-V, VMware.

Ethernet Diagnostics

Sensor id: 1126

Monitors the network adapters on a endpoint running a Windows operating system.

F PC, Server.

Fan Diagnostics

Sensor id: 1127

Monitors endpoint fan diagnostics.

PC, Server, VMware.

FireWire Diagnostics

Sensor id: 1150

UPS

Monitors the endpoints FireWire diagnostics.

Power

PC, Server.
Heat Pipe Diagnostics
Sensor id: 1129

Monitors the endpoints heat pipe cooling device.

PC, Server, Hyper-V, VMware.

**Keyboard Diagnostics** 

Sensor id: 1131

Monitors the keyboards installed on the endpoint running Windows.

BATA

poling 52

PC, Server, Hyper-V, VMware.

#### **E-IDE/SATA Diagnostics**

Sensor id: 1151

Monitors a integrated device electronics (E-IDE) or SATA controller device.

BIOS

IR PC, Server.

InfraRed Diagnostics

Sensor id: 1152

Monitors an infrared device.emory

PC, Server, Hyper-V, VMware.

**Motherboard Diagnostics** 

Sensor id: 1134

Monitors a motherboard that contains the central components of a Windows endpoint.

PC, Server.

**Desktop Monitor Diagnostics** 

Sensor id: 1147

\_\_\_\_

Desktop Monitor Diagnostics...

PC, Server.

**Parallel Diagnostics** 

Sensor id: 1136

Monitors parallel ports on a endpoint running Windows.

PC, Server, VMware.

**PCI Diagnostics** 

Sensor id: 1137

Monitors PCI physical connection points including ports, motherboard slots and peripherals, and proprietary connection points. 53

JPS

Inputs

SSD

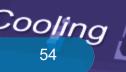

# BIOS

PC, Server.

**PCMCIA Diagnostics** 

Sensor id: 1138

Monitors Personal Computer Memory Card Interface Adapter (PCMCIA of a PC Card) controller device.

rs

PC, Server, Hyper-V, VMware.

**PC Pointing Diagnostics** Sensor id: 1139

Monitors input device used to point to and select regions on the display of a endpoint running Windows. Any device used to manipulate a pointer, or point to the display on a endpoint running Windows.

🔆 PC, Server, Hyper-V, VMware.

**Power Diagnostics** 

Sensor id: 1159

Monitors the power supply state.

# SSD

🔆 PC, Server.

**Refrigeration Diagnostics** 

Sensor id: 1140

Monitors Refrigeration.

PC, Server, Hyper-V, VMware.

**SCSI Diagnostics** 

Sensor id: 1141 Monitors SCSI on Windows.

PC, Server, Hyper-V.

**Serial Diagnostics** 

Sensor id: 1142

Monitors serial ports on a endpoint running Windows.

UPS

Inputs

### PC, Server, Hyper-V.

#### **SMBIOS Diagnostics**

Sensor id: 1110

Monitors SMBIOS on a endpoint running Windows.

PC, Server.

**Sound Diagnostics** 

Sensor id: 1143

Monitors sound devices on a endpoint running Windows.

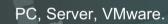

**System Memory Diagnostics** 

Sensor id: 1133

Monitors a physical memory device located on the endpoint and available to the operating system.

#### PC, Server.

**Temperature Diagnostics** 

Sensor id: 1145

AREA AND A AREA AND A

Monitors temperature sensors on a endpoint motherboard running Windows.

⊷ PC, Server.

**USB** Diagnostics

Sensor id: 1146

Monitors universal serial bus (USB) hub.

PC, Server, Hyper-V, VMware.

Video Diagnostics

Sensor id: 1153

Monitors video controllers on a endpoint running Windows.

PC, Server.

#### Voltage Diagnostics

┢

Sensor id: 1112 Monitors endpoint Voltage probes on a endpoint running Windows.

Sec.

HIRINARIA A

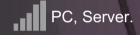

Wireless Diagnostics

Sensor id: 1154

Monitors wireless diagnostics

UPS

1.127551.117273,723-

CPU

59

CoolSensor Properties

60

rs

# BIOS

#### Properties

Each channel has properties. Depending on the sensor. These are the main properties...some sensors will use all of the properties, other sensors will just use one or two properties.

#### Status

Returns the status on the selected component.

Status Info Returns the status info on the selected component.

Availability Returns the availability of the current component.

**ConfigManagerErrorCode** Returns the ConfigManagerErrorCode of the current component.

Error Description Memory Details any error message on the current component.

Last Error Code Returns the last error code of the current component.

#### Channels

All these properties are mapped from WMI codes. UPS A hierarchical algorithm based on these properties determine a channels status i.e if its up, warning or down.

Inputs

#### **Battery Diagnostics**

Status. Status Info. Availability.ConfigManagerErrorCode. Error Description. Last Error Code.

É

**BIOS Diagnostics** 

Sensor id: 1123

Status.

# ind

#### **Cache Memory Diagnostics**

Sensor id: 1109

Status. Status Info. Availability.ConfigManagerErrorCode. Error Description. Last Error Code.

#### **CPU Diagnostics**

Sensor id: 1121

Status. Status Info. Availability.ConfigManagerErrorCode. Error Description. Last Error Code.

**DMA Diagnostics** 

Sensor id: 1114

BIOS Status.

#### **Fixed Drive Diagnostics**

Sensor id: 1125

Status. Status Info. Availability.ConfigManagerErrorCode Error Description. Last Error Code.

#### 

#### **CD/DVD** Diagnostics

Sensor id: 1124

Status. Status Info. Availability.ConfigManagerErrorCode. Error Description. Last Error Code.

## 茜

11

#### **Ethernet Diagnostics**

Sensor id: 1126

Status. Status Info. Availability.ConfigManagerErrorCode. Error Description. Last Error Code.

Fan Diagnostics

Sensor id: 1127

Status. Status Info. Availability.ConfigManagerErrorCode. Error Description. Last Error Code.

#### **FireWire Diagnostics**

Sensor id: 1150

UPS

Status. Status Info. Availability.ConfigManagerErrorCode. Error Description. Last Error Code.

Power

Heat Pipe Diagnostics

Sensor id: 1129

Status. Status Info. Availability.ConfigManagerErrorCode. Error Description. Last Error Code.

1

**Keyboard Diagnostics** 

Sensor id: 1131

Status. Status Info. Availability.ConfigManagerErrorCode. Error Description. Last Error Code.

ATA

poling

66

# BIOS

#### **E-IDE/SATA Diagnostics**

Sensor id: 1151

Status. Status Info. Availability.ConfigManagerErrorCode. Error Description. Last Error Code.

### IR

InfraRed Diagnostics

Sensor id: 1152

Status. Status Info. Availability.ConfigManagerErrorCode. Error Description. Last Error Code.

∎₀□

#### **Motherboard Diagnostics**

Sensor id: 1134

SSD

Status. Status Info. Availability.ConfigManagerErrorCode. Error Description. Last Error Code. **Desktop Monitor Diagnostics** 

Sensor id: 1147

Status. Status Info. Availability.ConfigManagerErrorCode. Error Description. Last Error Code.

**Parallel Diagnostics** 

Sensor id: 1136

DI

Status. Status Info. Availability.ConfigManagerErrorCode. Error Description. Last Error Code.

**PCI Diagnostics** 

Sensor id: 1137

Status.

000

67

JPS

Inputs

ite

Cooling 68

# BIOS

### **PCMCIA Diagnostics**

Sensor id: 1138

Status. Status Info. Availability.ConfigManagerErrorCode. Error Description. Last Error Code.

# 日

rs

**Pointing Diagnostics** 

Sensor id: 1139

Status. Status Info. Availability.ConfigManagerErrorCode. Error Description. Last Error Code.

Mem

## $\mathbb{R}$

**Power Diagnostics** 

Sensor id: 1159

powersupplystate.

SSD

### **Refrigeration Diagnostics**

Sensor id: 1140

₩

Status. Status Info. Availability.ConfigManagerErrorCode. Error Description. Last Error Code.

**SCSI Diagnostics** 

💻 Sensor id: 1141

Status. Status Info. Availability.ConfigManagerErrorCode. Error Description. Last Error Code.

• •

#### Serial Diagnostics

Sensor id: 1142

Status. Status Info. Availability.ConfigManagerErrorCode. Error Description. Last Error Code. 69

UPS

Inputs

## 

#### **SMBIOS Diagnostics**

Sensor id: 1110

Status. Status Info. Availability.ConfigManagerErrorCode. Error Description. Last Error Code.

#### **Sound Diagnostics**

Sensor id: 1143

Status. Status Info. Availability.ConfigManagerErrorCode. Error Description. Last Error Code.

System Memory Diagnostics

Sensor id: 1133

Status.

#### **Temperature Diagnostics**

Sensor id: 1145

愚

⊷

Status. Status Info. Availability.ConfigManagerErrorCode. Error Description. Last Error Code.

**USB** Diagnostics

Sensor id: 1146

Status. Status Info. Availability.ConfigManagerErrorCode. Error Description. Last Error Code.

Video Diagnostics

Sensor id: 1153

1

Status. Status Info. Availability.ConfigManagerErrorCode. Error Description. Last Error Code.

### Voltage Diagnostics

Sensor id: 1112 Status. Status Info. Availability.ConfigManagerErrorCode. Error Description. Last Error Code.

73

10

UPS

# ......

#### Wireless Diagnostics

Sensor id: 1154

Status. Status Info. Availability.ConfigManagerErrorCode. Error Description. Last Error Code.

REAL

### Status.

74

ok The device is functioning ok.

error The device has produced an error.

degraded The device has been degraded.

#### unknown

The status of the device is unknown. This doesn't mean a failure, just the status is unknown of the device. 

pred fail The device is predicted to fail.

starting The device is starting.

stopping The device is stopping. This doesn't mean a failure, just the device is stopping.

## CO service

stressed The device is stressed.

nonrecover The device is non recoverable.

#### no contact

There is no contact with the device. This doesn't mean a failure, just that there is no contact with the device.

#### lost comm

TAXABLE PARTY OF

2

Communication with the component has been lost. This doesn't mean a failure, just that there is no contact with the device.

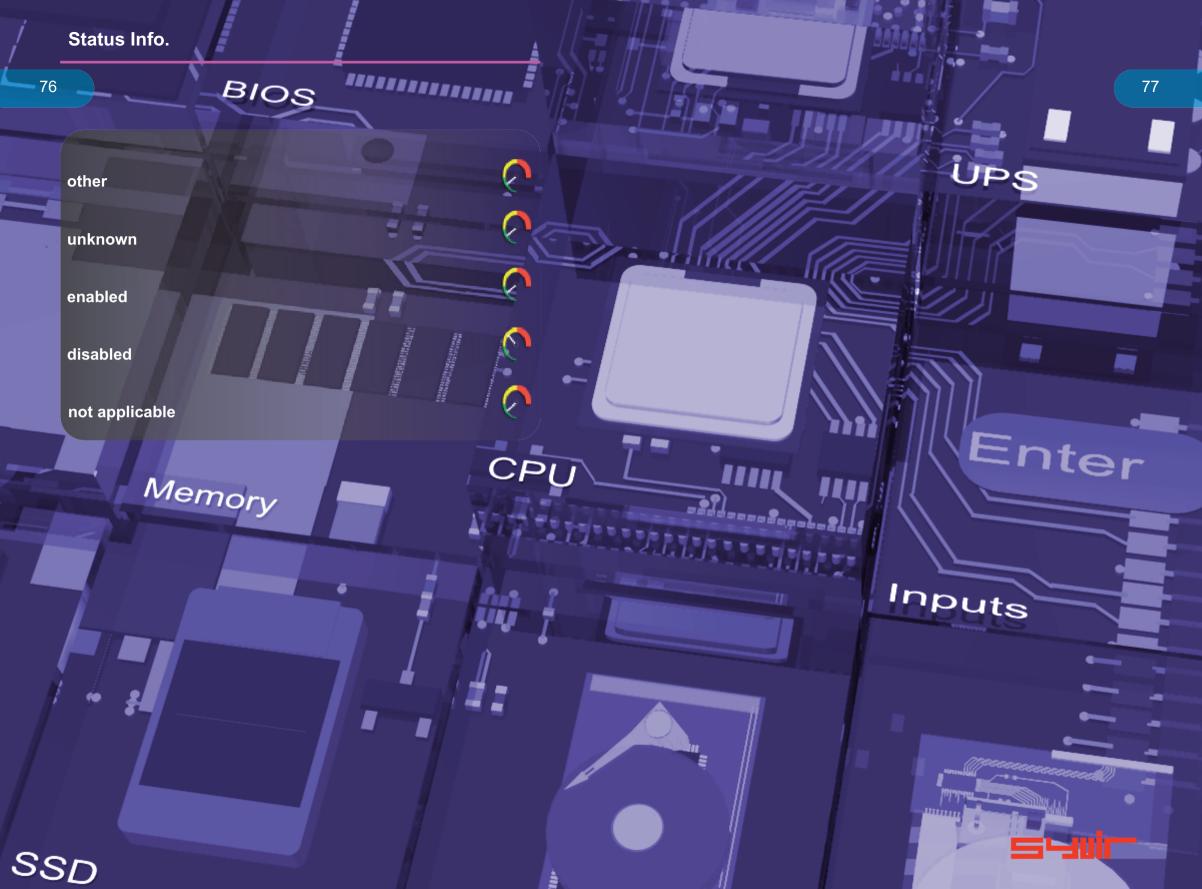

#### ConfigManagerErrorCode

78

**Device is working properly.** The device is working and functioning properly.

**Device is not configured correctly.** The device is not configured correctly.

Windows cannot load the driver for this device

The driver for this device might be corrupted, or your system may be running low on memory or other resources.

This device is not working properly. One of its drivers or your registry might be corrupted.

The driver for this device needs a resource that Windows cannot manage.

The boot configuration for this device conflicts with other devices.

Cannot filter.

The driver loader for the device is missing.

This device is not working properly because the controlling firmware is reporting the resources for the device incorrectly.

Device cannot start.

Device failed.

Device cannot find enough free resources that it can use.

Windows cannot verify this device's resources.

Device cannot work properly until the computer is restarted.

Device is not working properly due to a possible re-enumeration problem.

Windows cannot identify all of the resources that the device uses.

Device is requesting an unknown resource type.

Device drivers must be reinstalled.

Failure using the VxD loader.

Your registry might be corrupted.

System failure: Try changing the driver for this device. If that does not work, see your hardware documentation. Windows is removing this device

This device is disabled.

 $\overline{\ }$ 

System failure. If changing the device driver is ineffective, see the hardware documentation.

### ConfigManagerErrorCode

Device is not present, not working properly, or does not have all of its drivers installed.

81

Windows is still setting up the device.

Device does not have valid log configuration.

Device drivers are not installed.

Device is disabled. The device firmware did not provide the required resources.

ERDER

Device is using an IRQ resource that another device is

Device is not working properly. Windows cannot load the required device drivers.

## ling Availability

82

other

unknown

running or full power

warning

in test

not applicable

power off

off line

off duty

degraded

not installed

install error

SSD

power save - unknown The device is known to be in a power save mode, but its exact status is unknown.

**power save - low power mode.** The device is in a power save state but still functioning, and may exhibit degraded performance.

**power save - standby.** The device is not functioning, but could be brought to full power quickly.

power cycle

\*\*\*\*\*\*\*\*\*\*\*

2

 $\cap$ 

BIOS

Memory

**power save - warning.** The device is in a warning state, though also in a power save mode.

paused.

not ready.

not configured.

**quiesced.** The device is unavailable.

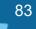

0

Inputs

## PowerSupplyState

84

other

safe unknown

warning

critical

Non-recoverable

2

Relin

HIRING CONTRACTOR OF CONTRACTOR OF CONTRACTO

ary

2

A

E

CPU

UPS

itites inputs

85

hter

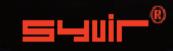

SYVIR Technologies Ltd 184 Cambridge Science Park Cambridge CB4 0GA U.K

sales@syvir.com

### WWW.SYVIR.COM